## Инструкция по использованию плагина Level up! – Gamification (Опыт!) в сервисах ПДО

Плагин Level up! – Gamification (Опыт!) позволяет внутри вашего курса добавить элементы игры, студенты зарабатывают опыт (очки) за прохождение частей курса.

Откройте курс на портале электронного обучения Moodle [\(https://moodle.ptpit.ru\)](https://moodle.ptpit.ru/)

Возможность добавлять элементы в курсе дана пользователю с ролью «Учитель»

Перейдите в режим редактирования. Для этого нажмите на **и выберите пункт «Режим** редактирования».

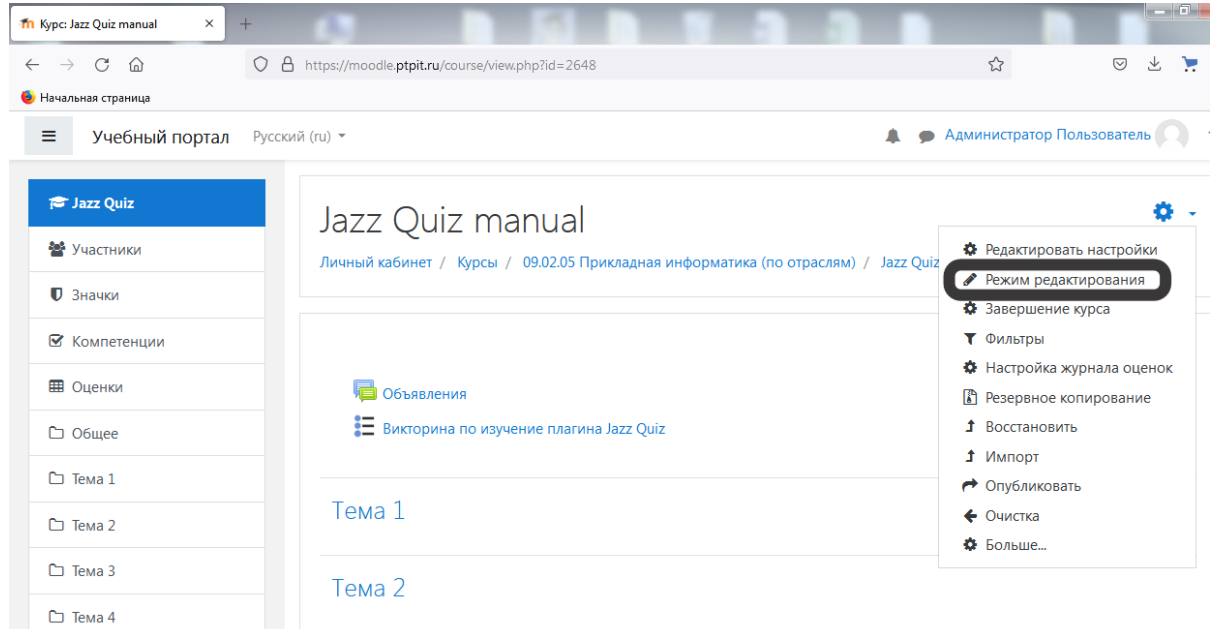

Для добавления блока «Level up! – Gamification (Опыт!)», нажмите «Добавить блок» слева внизу.

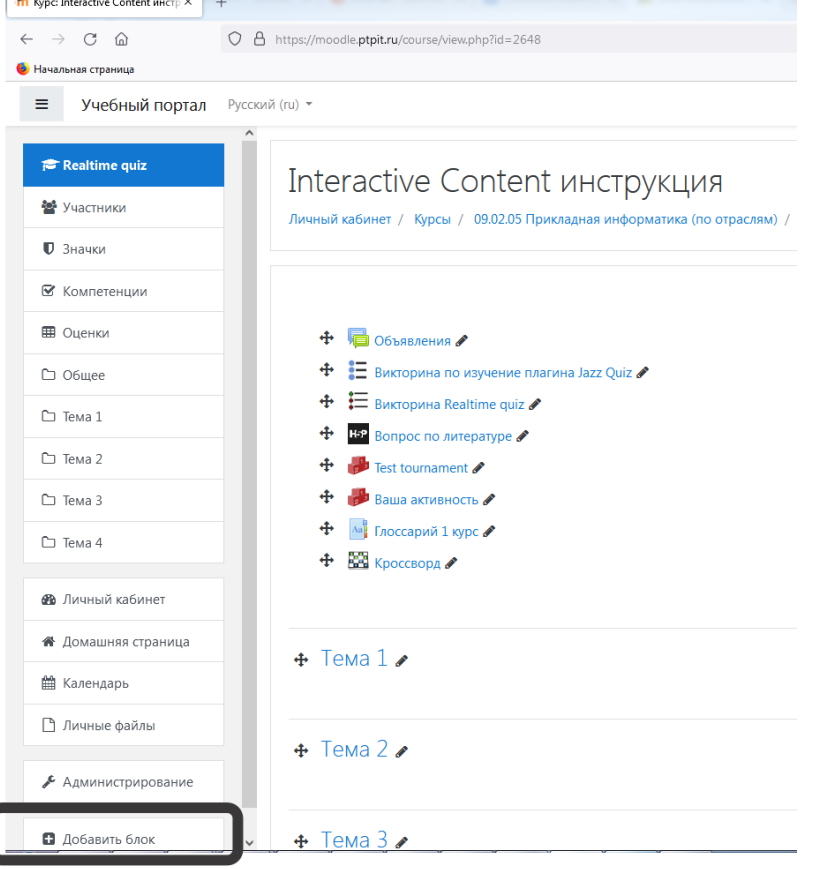

 $\sqrt{2\pi}$ 

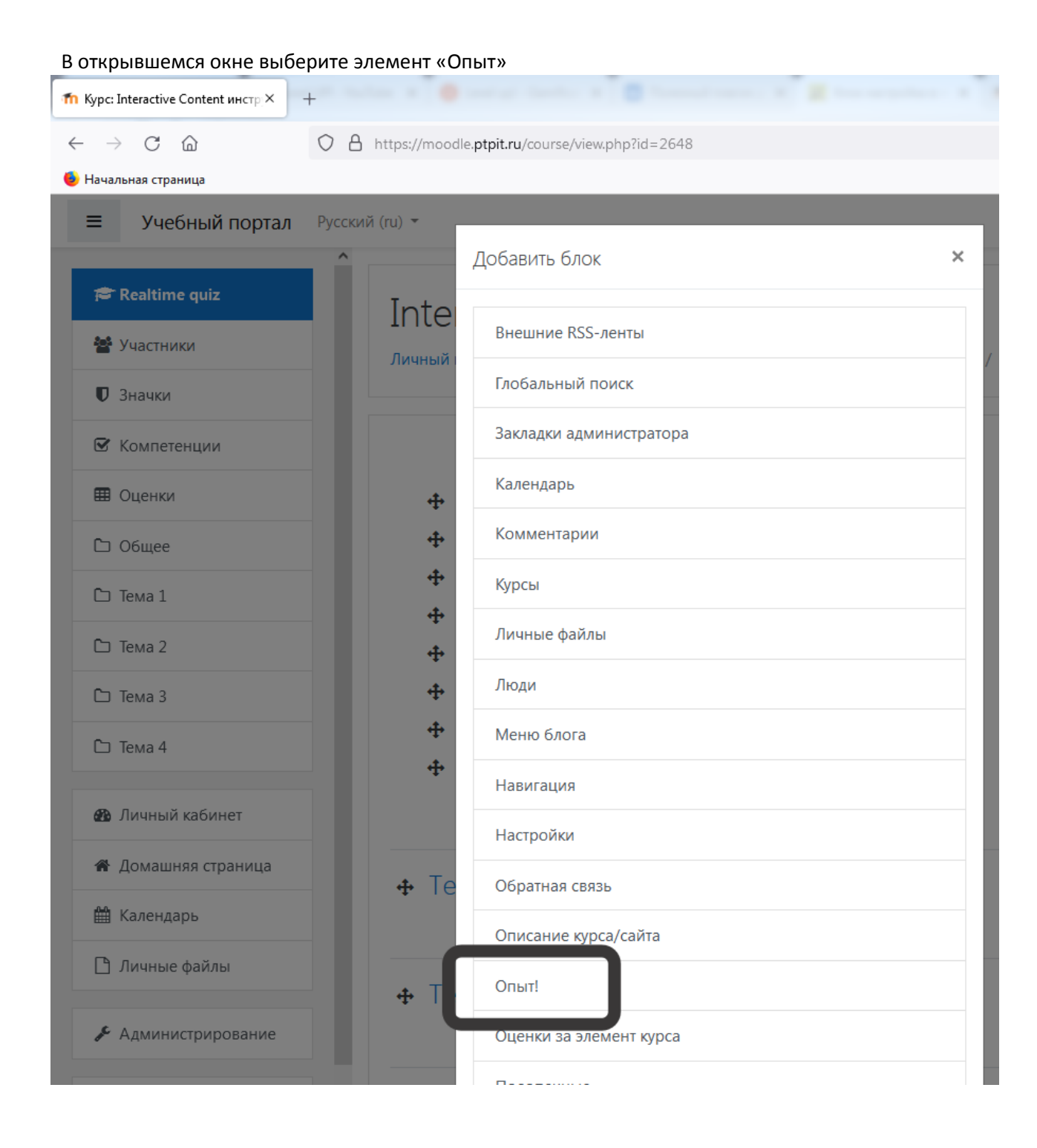

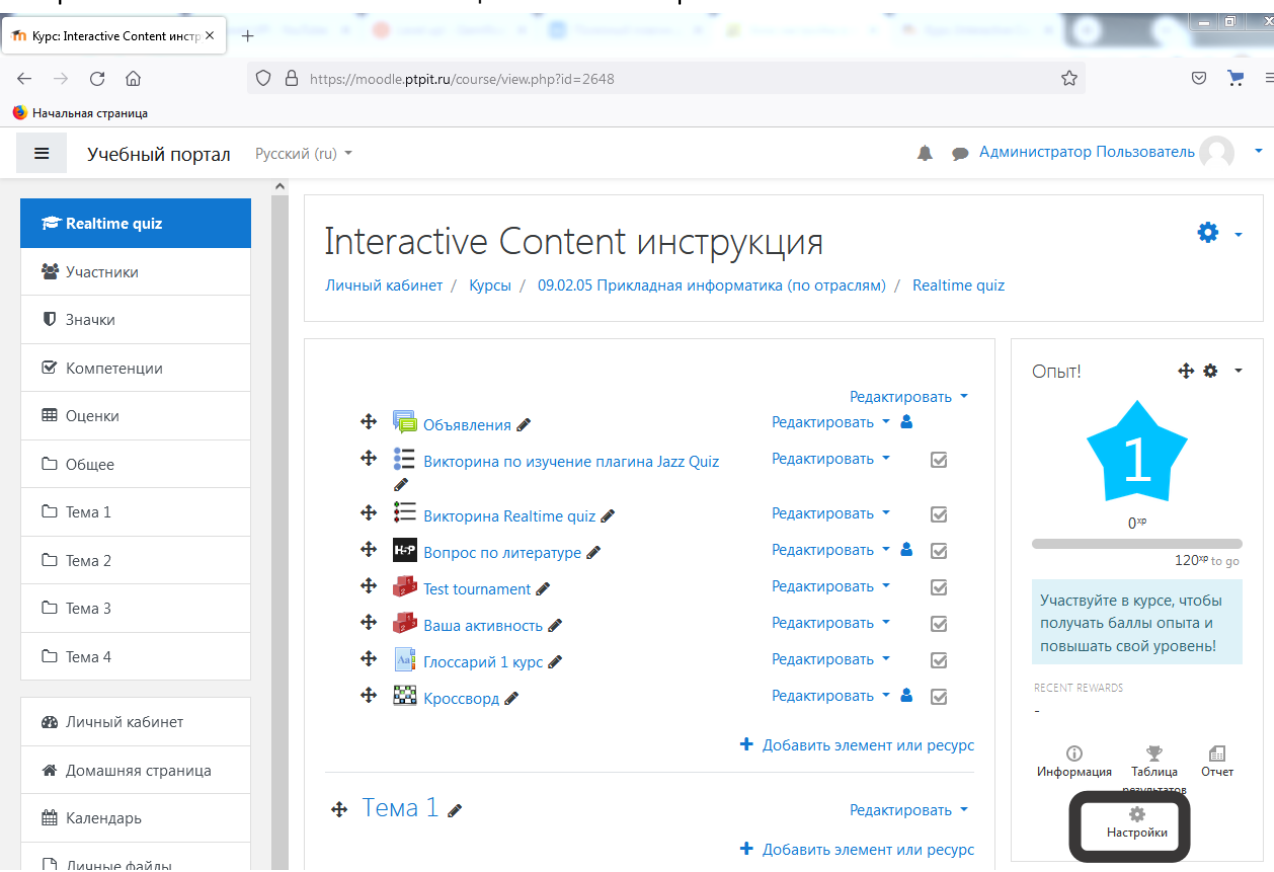

Плагин позволяет очень широко настроить его работу, давайте добавим несколько условий начисления опыта, для этого перейдем во влкадку Правила:

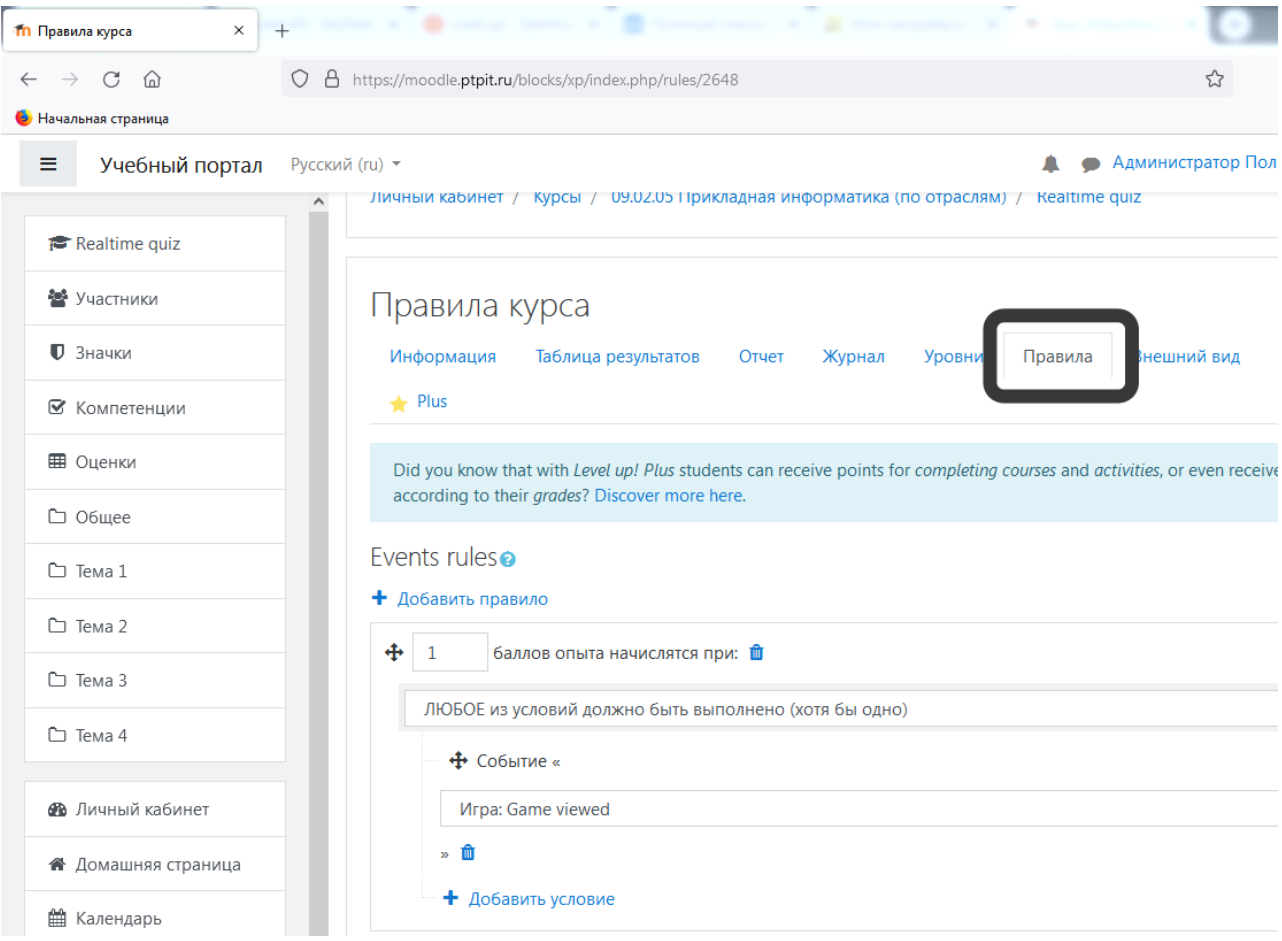

Добавим 2 правила:

1) Начисление 1 балла – за посещения курса;

2) Начисление 5 баллов – за прохождение кроссворда;

## Настройте начисления опыта с помощью кнопки Настройки

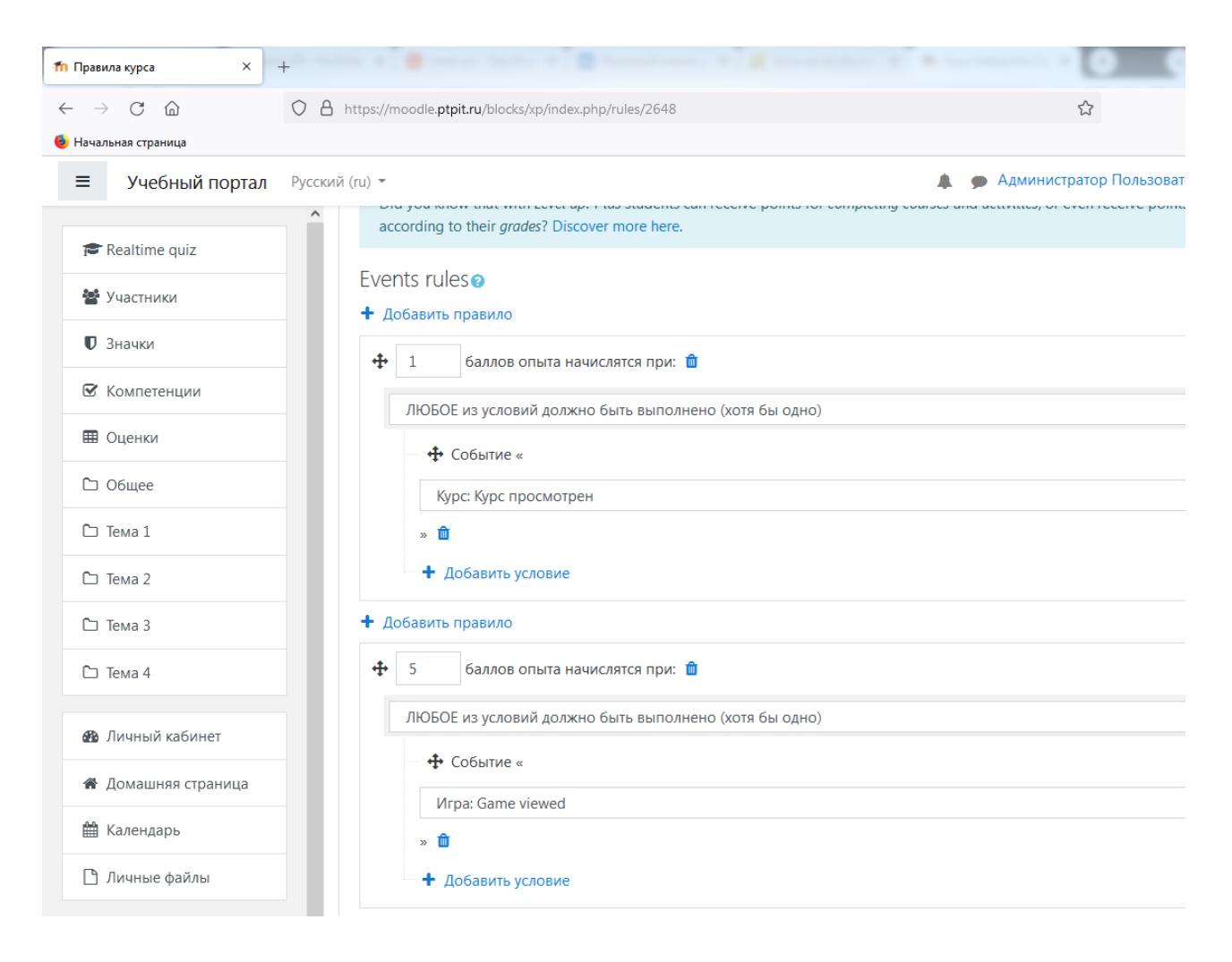

## После добавления блока Опыт! У Студента появляется блок Опыт! Пока он имеет 0 балов

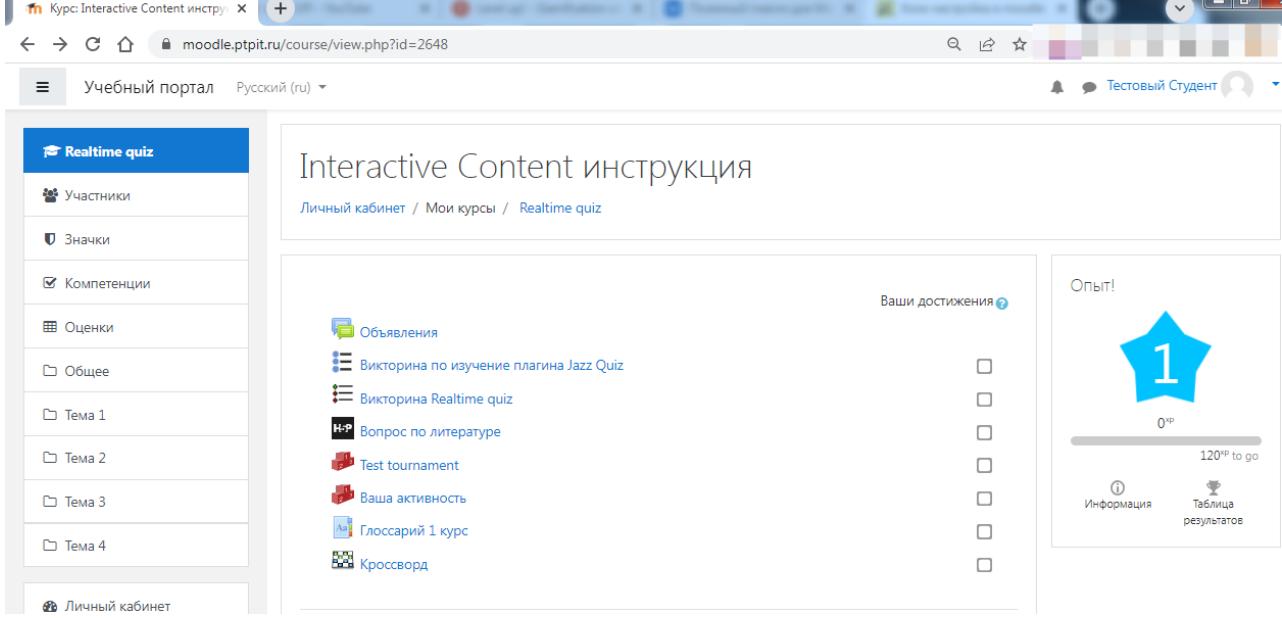

После прохождения активностей, которые мы указали в настройках, у студента увеличивается очки опыта, также отображается информация о том, когда и за что получены очки.

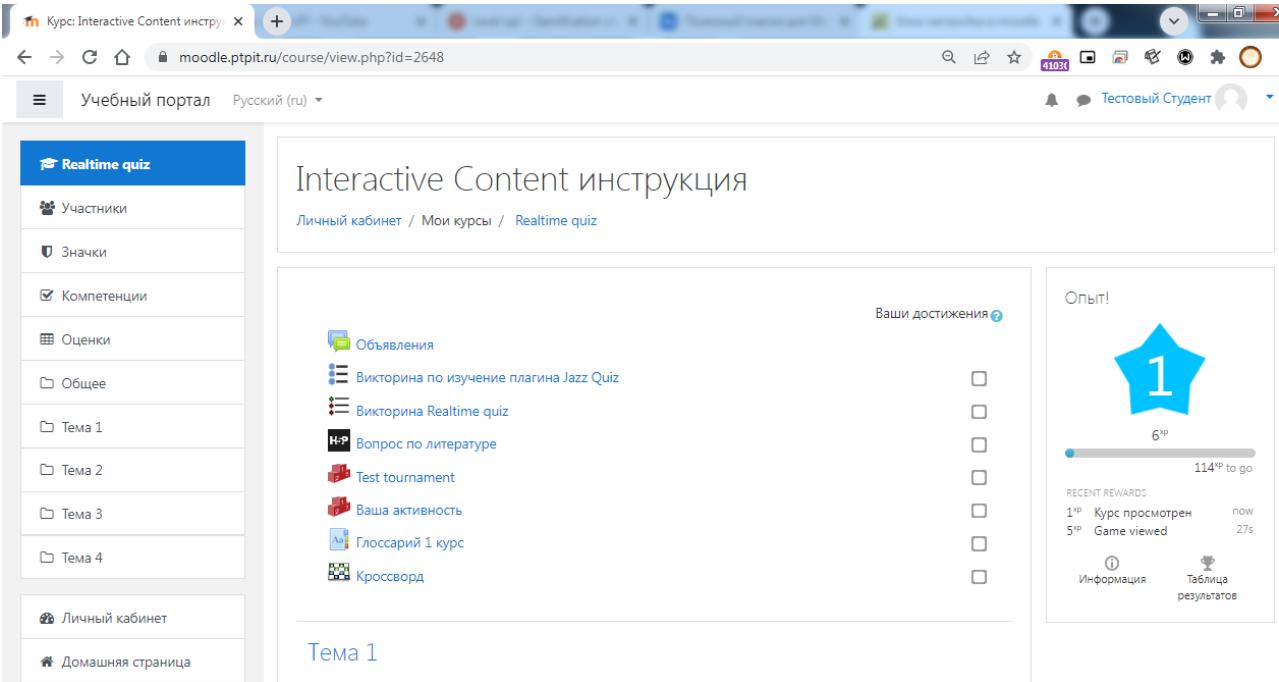

В настройках плагина в курсе, можно посмотреть рейтинг студентов, а также журнал, в котором отображается время и причина начисления балов

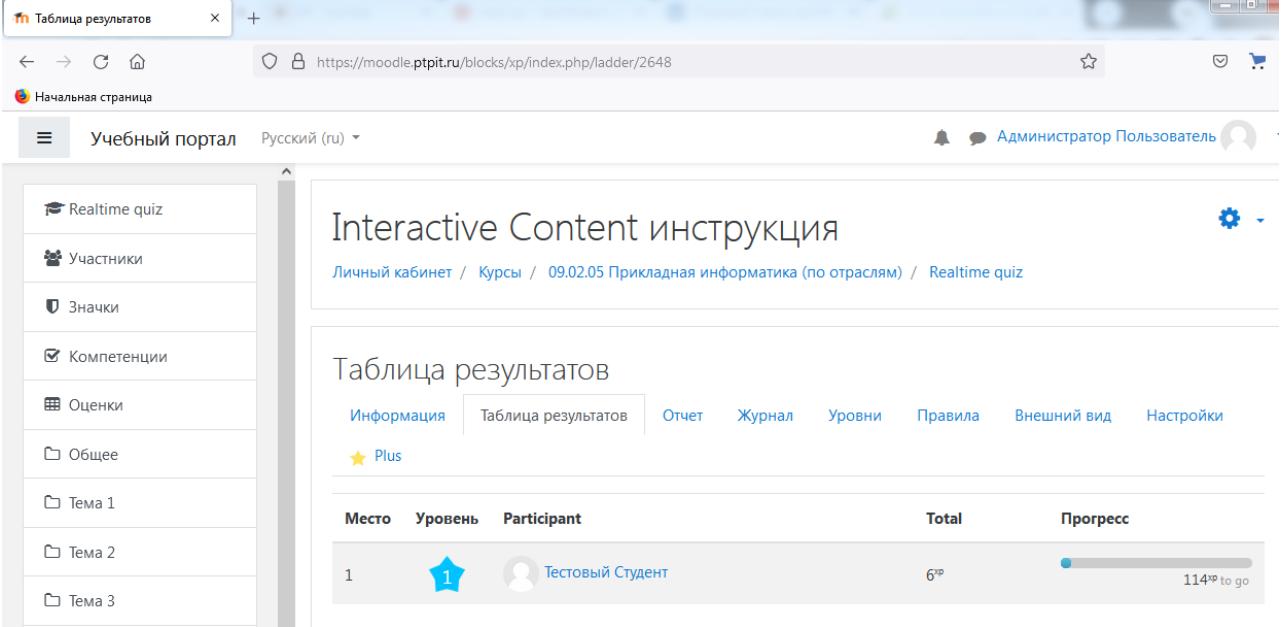